# **Alvará de Construção Alteração durante a Obra** Julho 2024

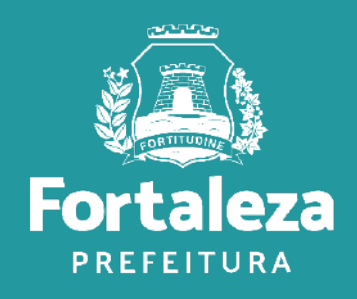

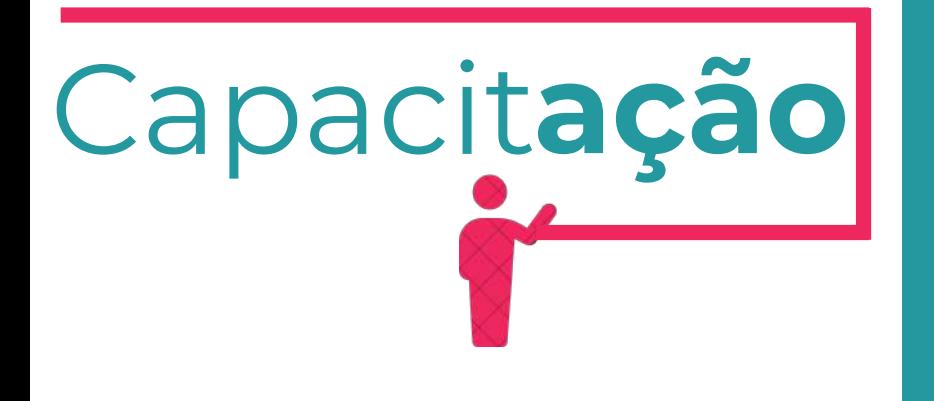

## **Ciclo da Construção**

Documentos que precisam ser emitidos para você construir uma edificação regularizada

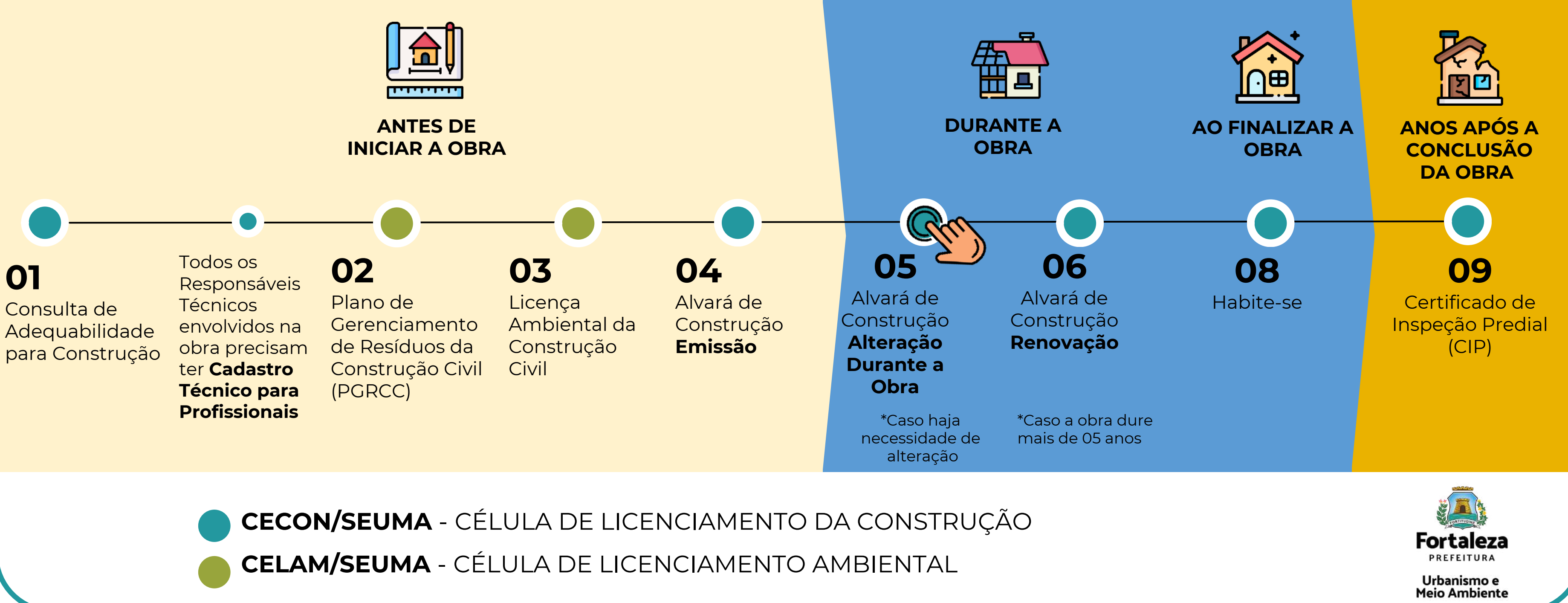

Caso o Alvará de Construção original tenha sido emitido via Licenciamento Digital **Autodeclaratório**, a alteração deve ser requerida **\*** através do link: [https://portal.seuma.fortaleza.ce.gov.br/fortalezaonline/portal/listaservicos.jsf?hash=alvara\\_construcao](https://portal.seuma.fortaleza.ce.gov.br/fortalezaonline/portal/listaservicos.jsf?hash=alvara_construcao) (selecione "*Altere seu Alvará de Construção Durante a Obra*")

Caso o Alvarás de Construção original tenha sido emitidos via Licenciamento Digital **Com Análise Documental**, a alteração deve ser **\***requerida através do link:

<https://urbanismoemeioambiente.fortaleza.ce.gov.br/urbanismo-e-meio-ambiente/136-ampliacao-alteracao-durante-a-obra>

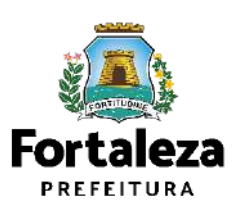

Urbanismo e Meio Ambiente

## **O QUE É?**

É o procedimento para alteração de um Alvará de Construção já emitido.

## **Definição**

# **AUTODECLARATÓRIO** *Como alterar durante a obra***?**

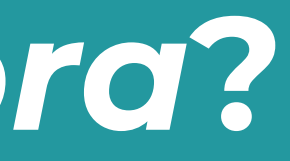

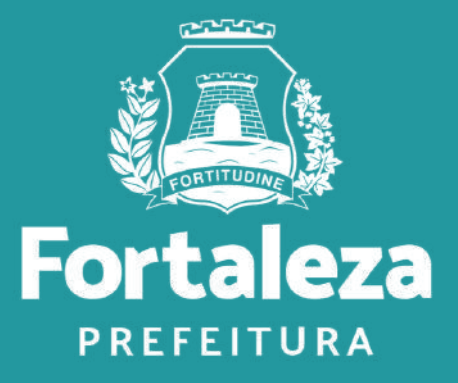

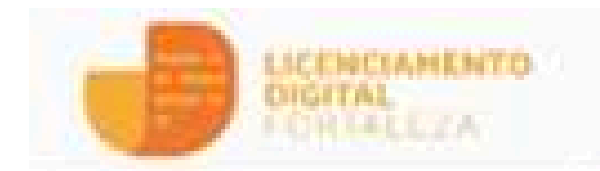

### Servicos

- Fazer Login
- Verthear Autenticidade
- Transparincia

### Servico.

### Alvará de Construção

O Alvará de Construção Online é um procedimento de licenciamento eletrônico destinado a atender às solicitações de construções a serem implantadas na cidade de Fortaleza.

O objetivo é desburocratizar a administração pública e reduzir a intervenção do Estado nas atividades dos cidadãos e dos empresários nos processos de obtenção de licenças. Para isso, se estabelece o compartilhamento de responsabilidades através da parceria com o cidadão e com os profissionais das áreas de engenharia, arquitetura, e outras que estejam envolvidas com o processo de elaboração dos projetos de intervenção arquitetónica na cidade.

O Sistema Fortaleza Online classificará os critérios de enrissão do Alvará de Construção Online a partir das informações prestadas ao longo de seu preenchimento pelo cidadão e em conformidade com os parámetros urbanísticos relevantes elencados no artigo 186 do Código da Cidade (Lei nº 270/2019).

Com este serviço, a Prefeitura Municipal de Fortaleza, por meio da Secretaria Municipal de Urbanismo e Meio Ambiente - Seuma propicia aos cidadãos a legalização da autorização para construção de residências e empreendimentos de pequeno, médio e grande porte de forma rápida e segura, facilitando o desenvolvimento e o empreendedorismo urbano.

01

A Seuma acredita que, junto aos cidadãos de Fortaleza, é possível construir uma cidade plena e justa para todos:

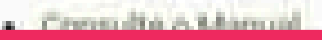

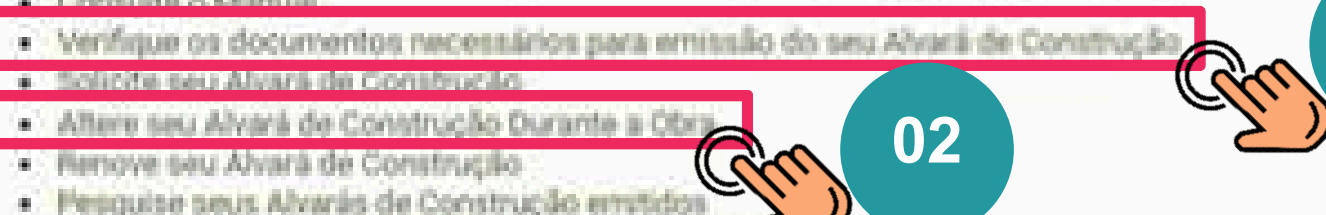

- · Peoquite seus Requerimentos de Alvará de Cons
- · Cancele seu Alvará de Construção
- · Consulte a legislação para se certificar da emissão coneta do seu Alvará de Construção

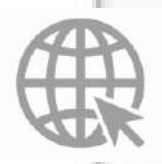

Link do Alvará de Construção:

https://portal.seuma.fortaleza.ce.gov.br/fortalezaonline/portal/listaservicos.jsf?hash=alvara construcao

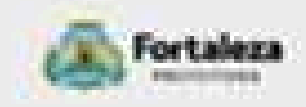

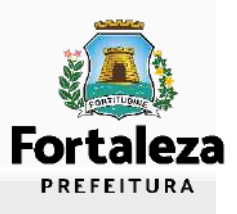

Após visualizar as informações do seu Alvará de Construção, clique em ''**Próximo**''

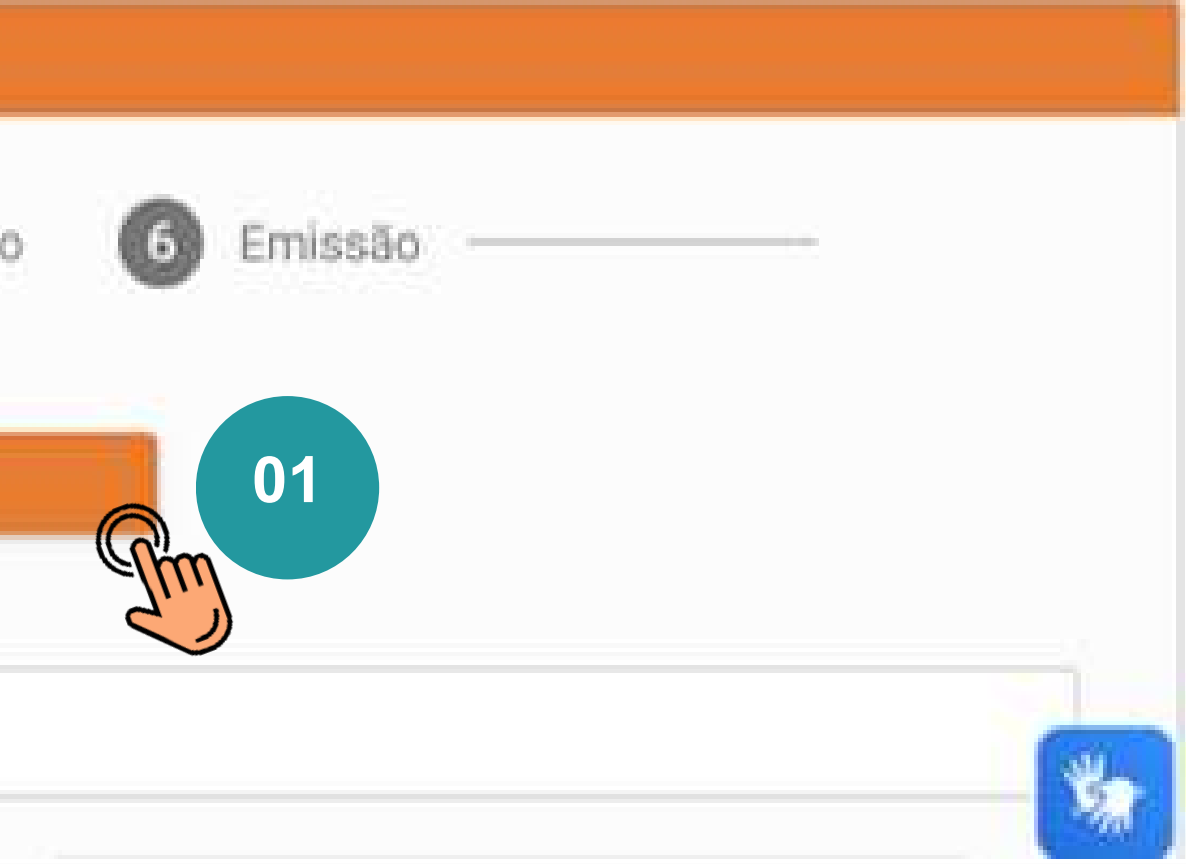

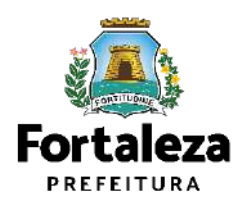

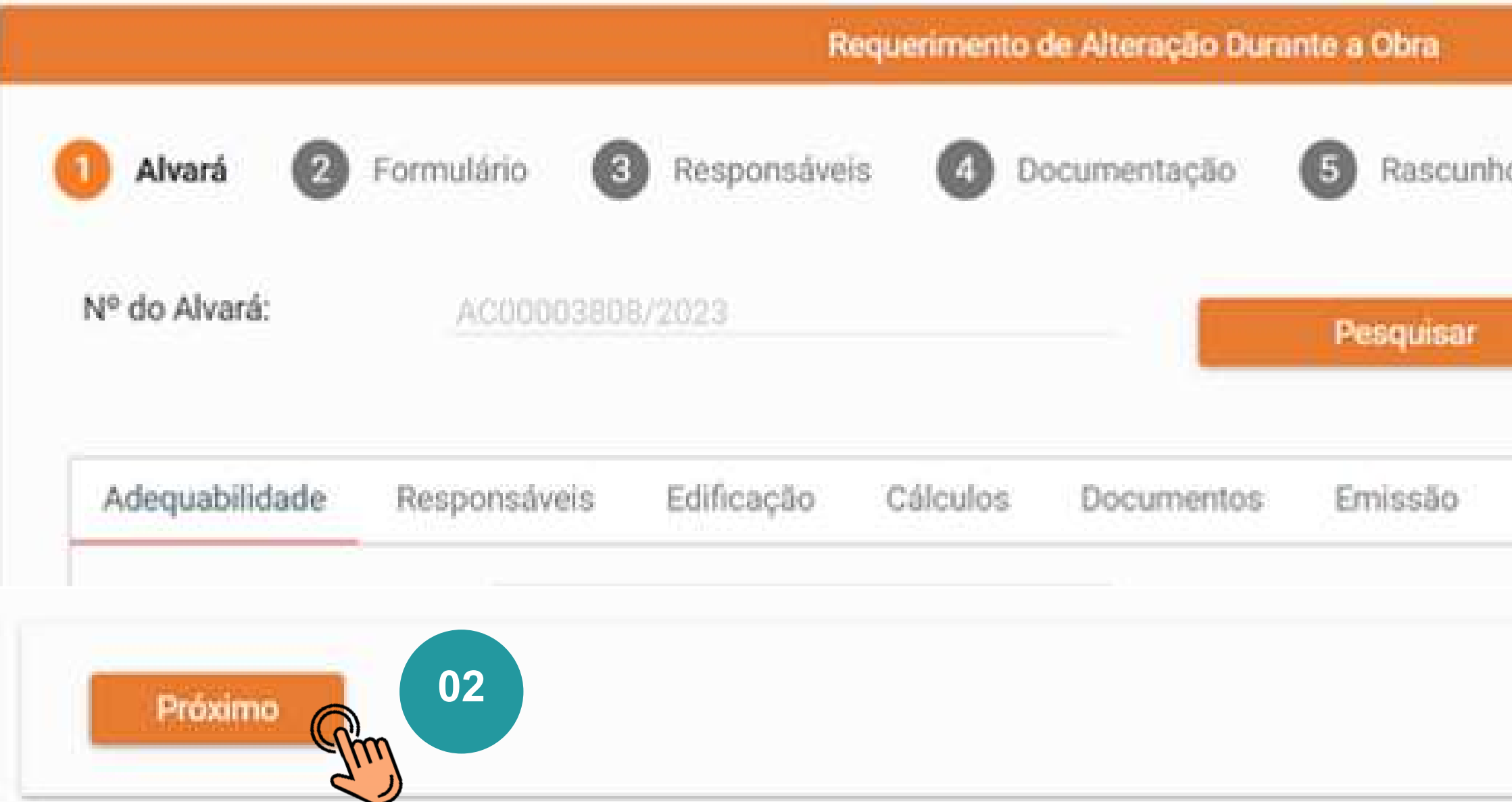

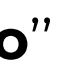

Clique em ''**Sim**'' na informação que deseja alterar.

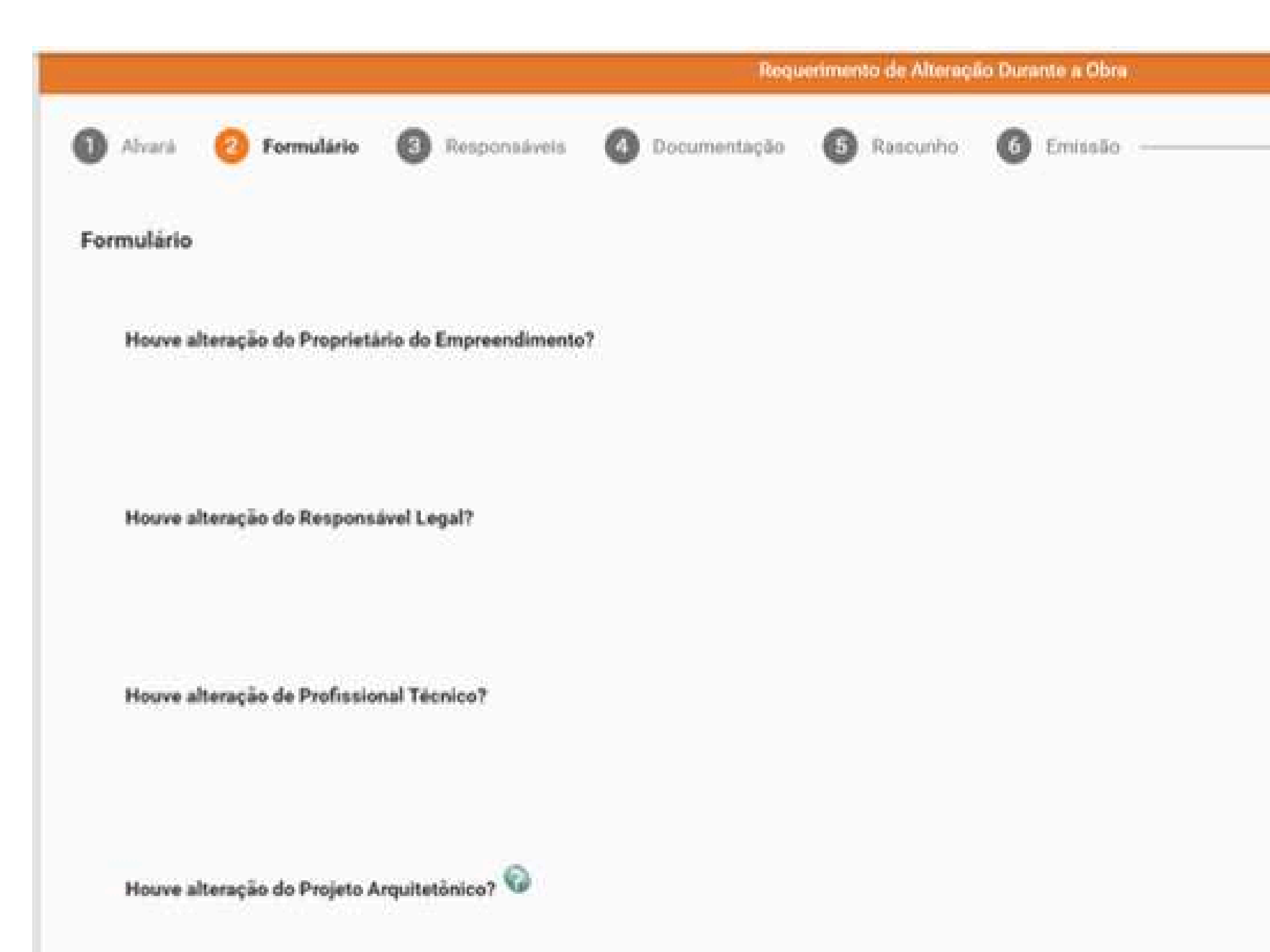

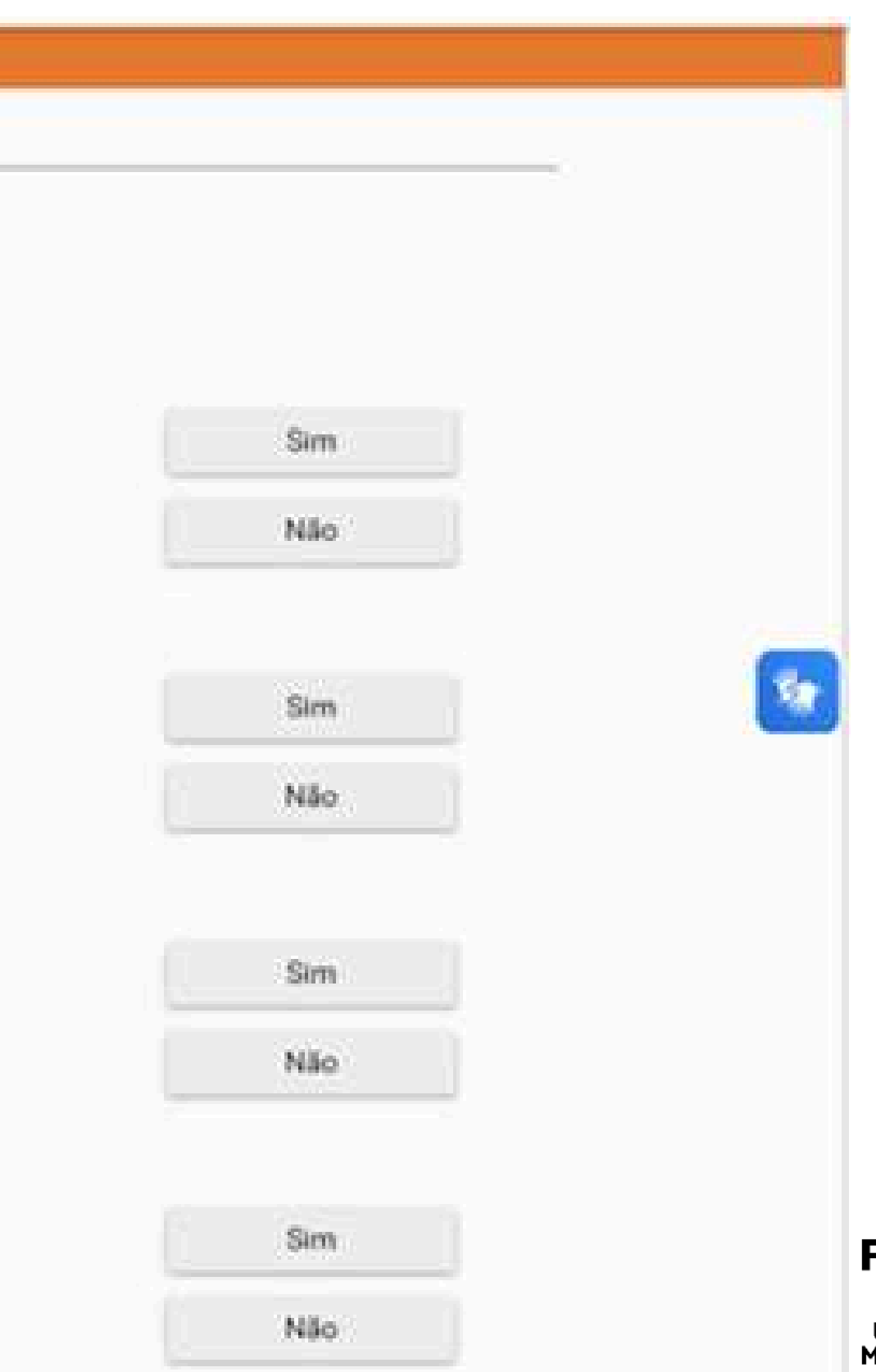

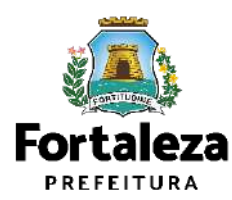

Caso tenha marcado sim na Pergunta **"Houve alteração de Proprietário do Empreendimento?"** informe os Dados do Novo Proprietário do Empreendimento.

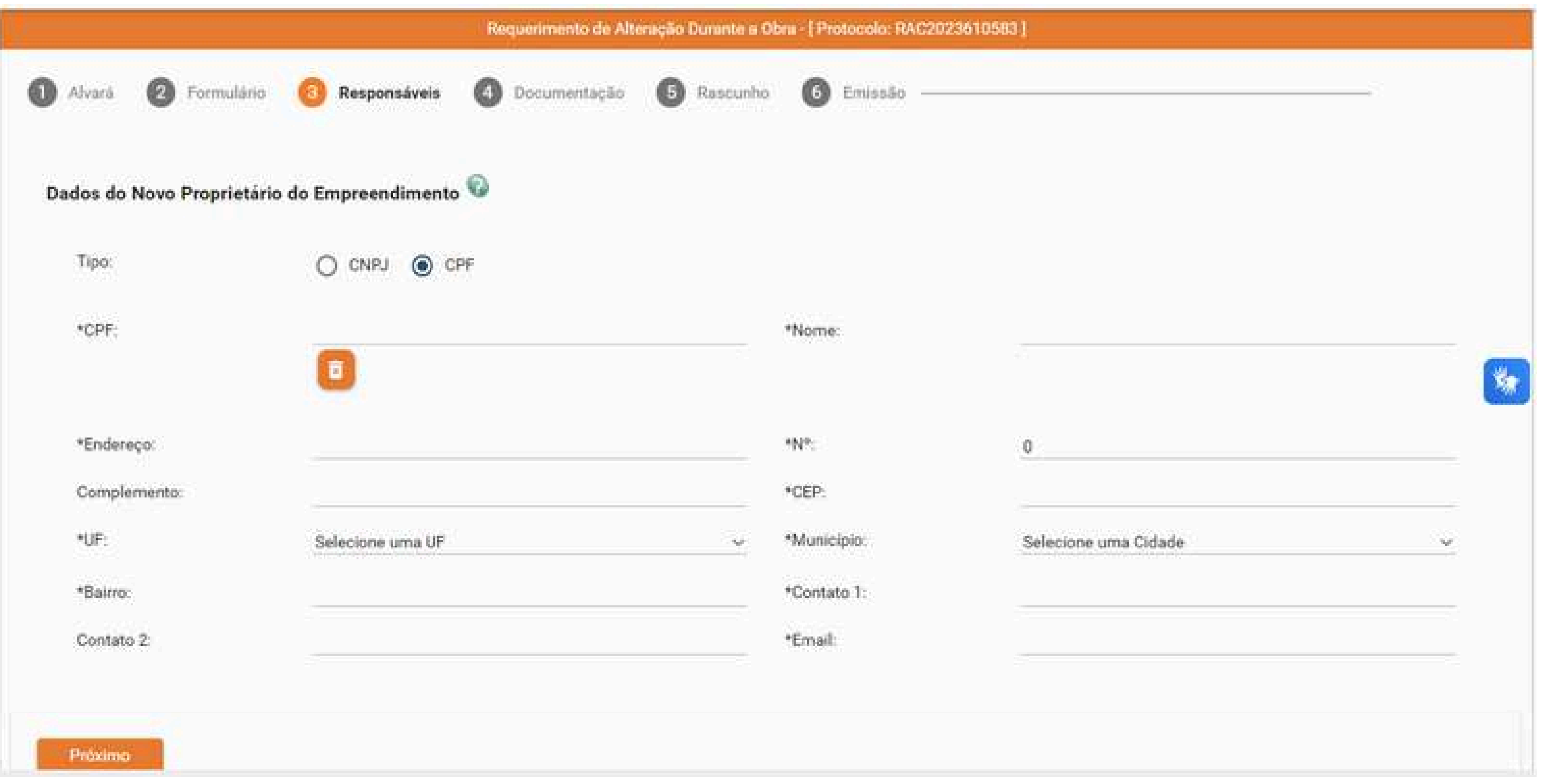

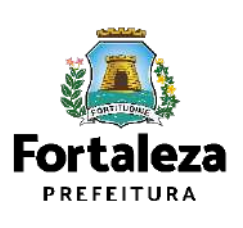

Caso tenha marcado sim na Pergunta "Houve alteração de Responsável Legal?" informe os Dados do Novo Responsável Legal.

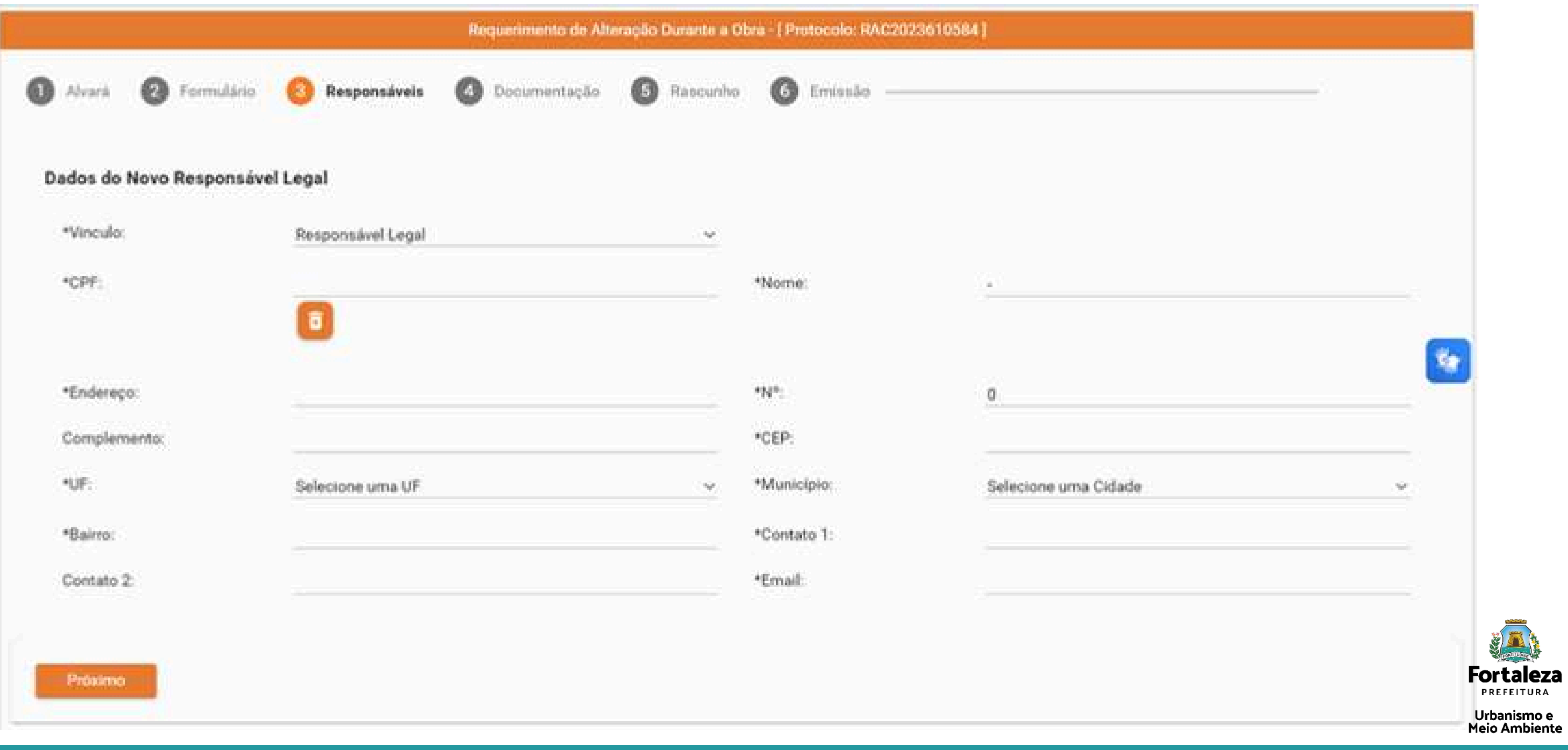

### Caso tenha marcado sim na Pergunta **"Houve alteração de Profissional Técnico?"** informe o número do CPF e clique em pesquisar, digite o ART/RRT e selecione a responsabilidade do profissional e clique em Adicionar.

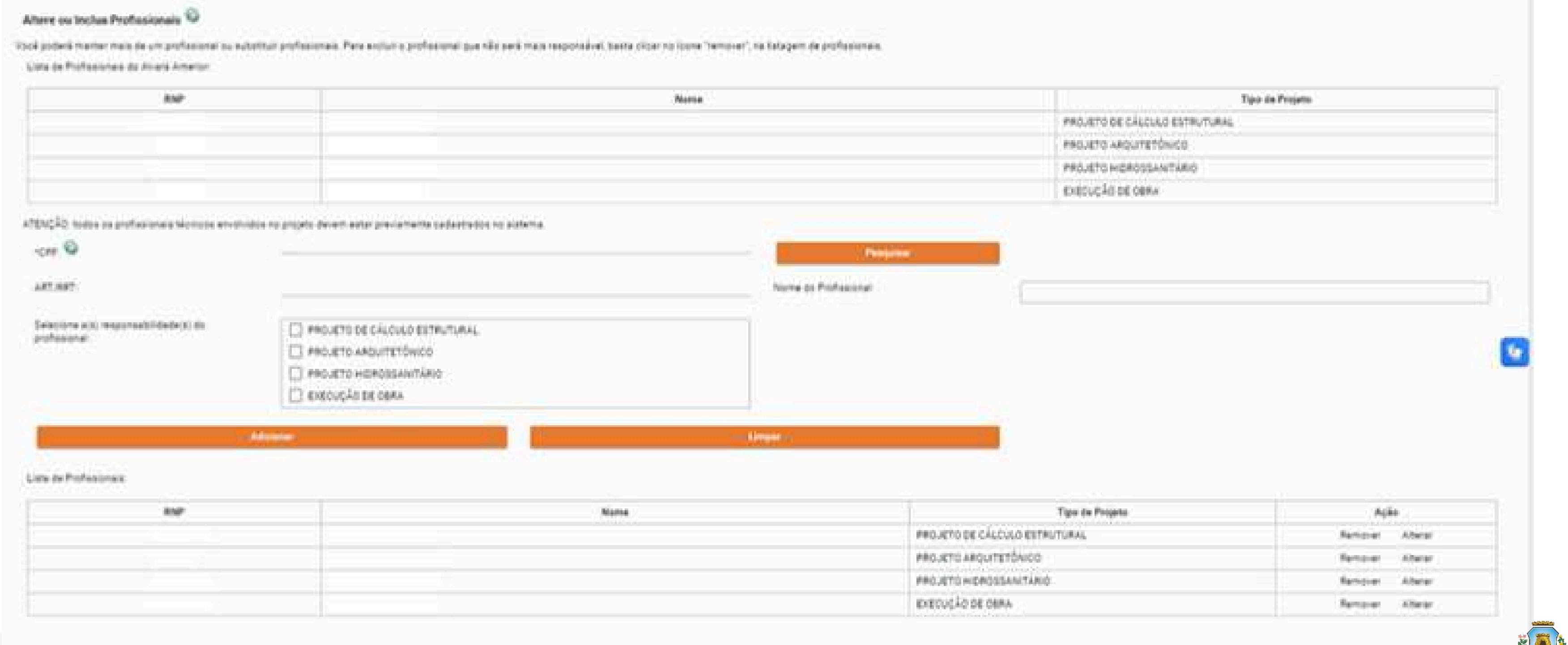

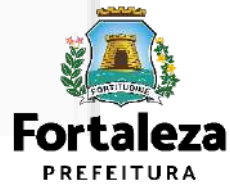

Caso tenha marcado sim na Pergunta **"Houve alteração do Projeto Arquitetônico?"** , é preciso informar se houve ou não mudança de:

Se não, será aberta a aba para anexar o novo pdf do projeto arquitetônico. Se sim, o cidadão será direcionado para emitir um novo alvará de construção.

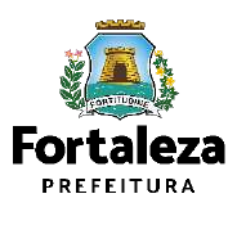

Urbanismo e Meio Ambiente

Parâmetros urbanísticos relevantes **\***

Área Construída **\***

## **Alteração durante a Obra**

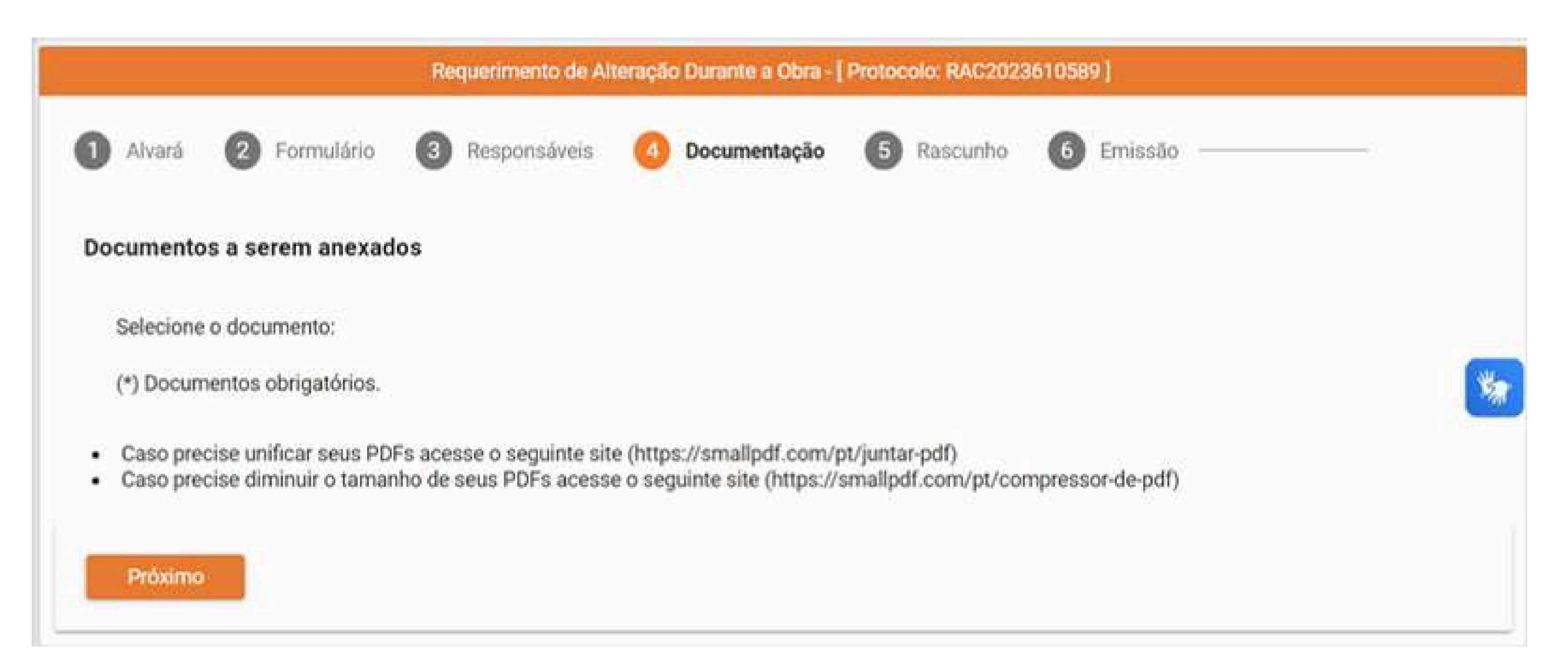

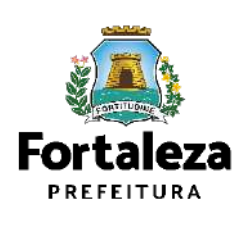

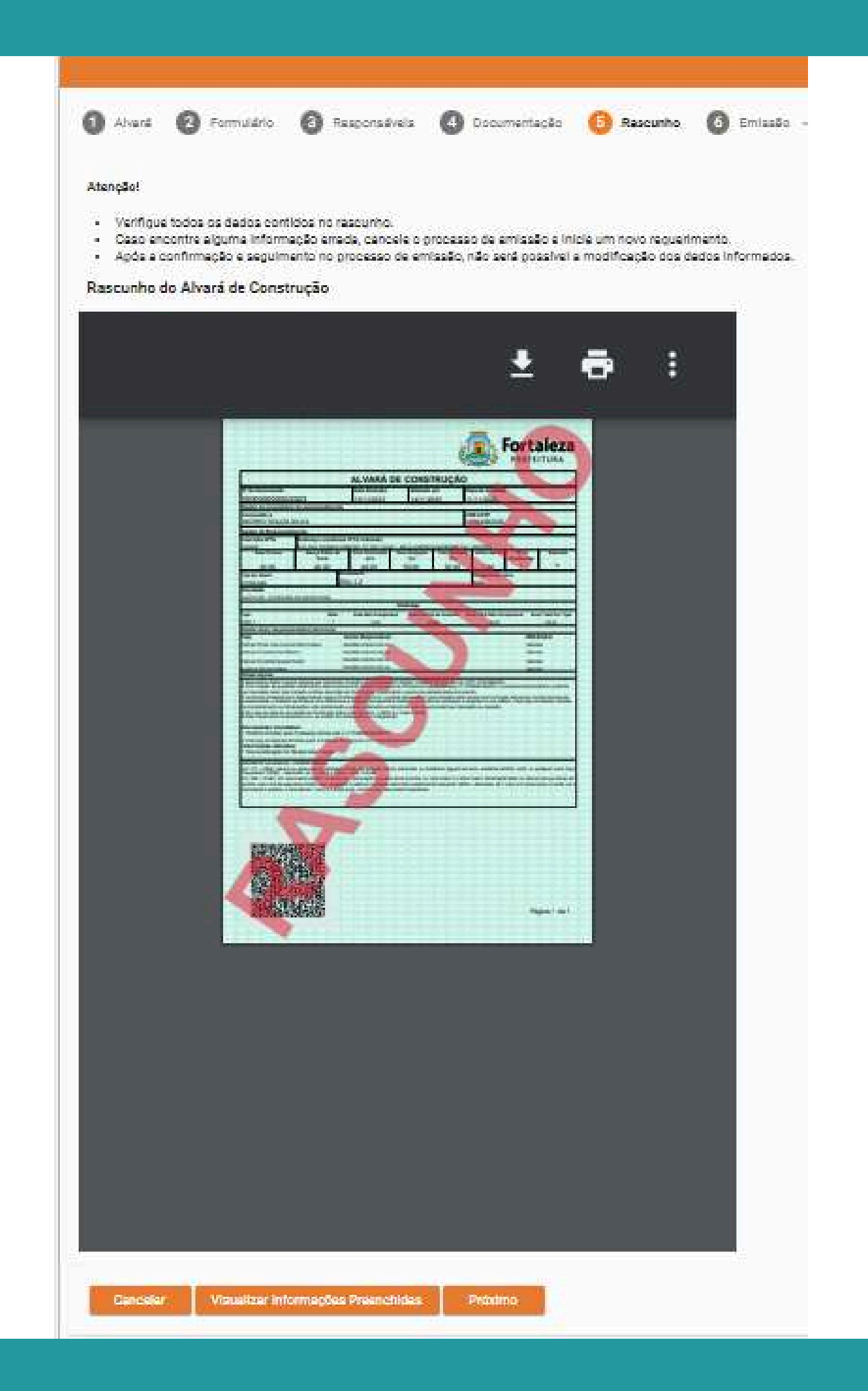

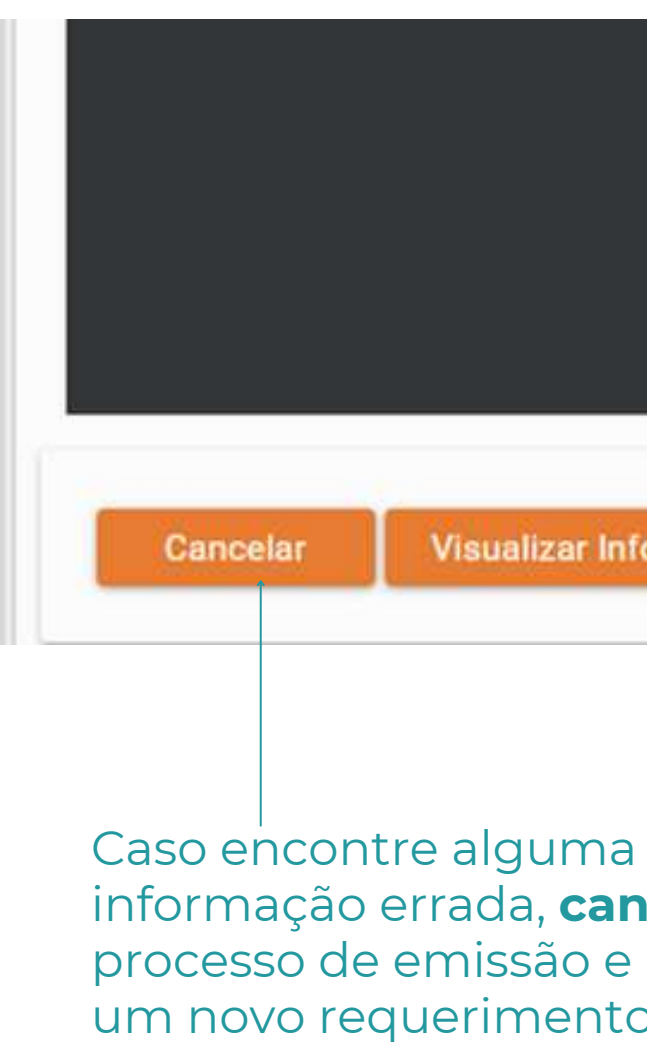

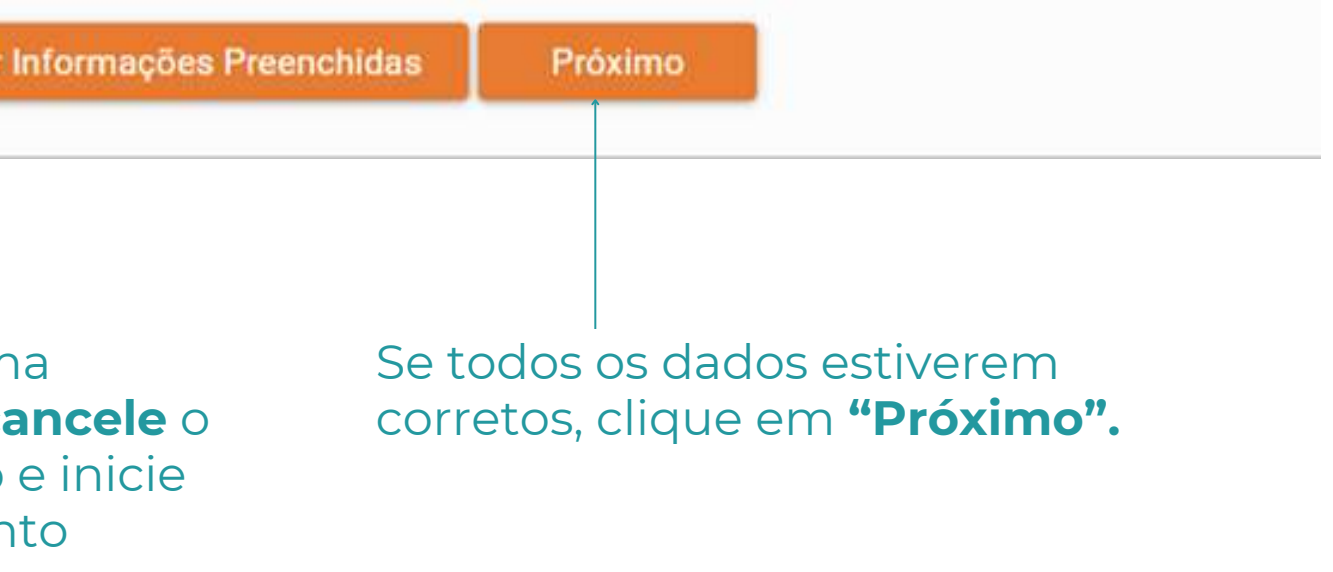

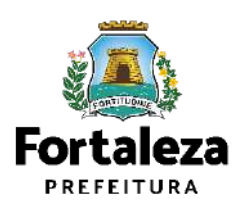

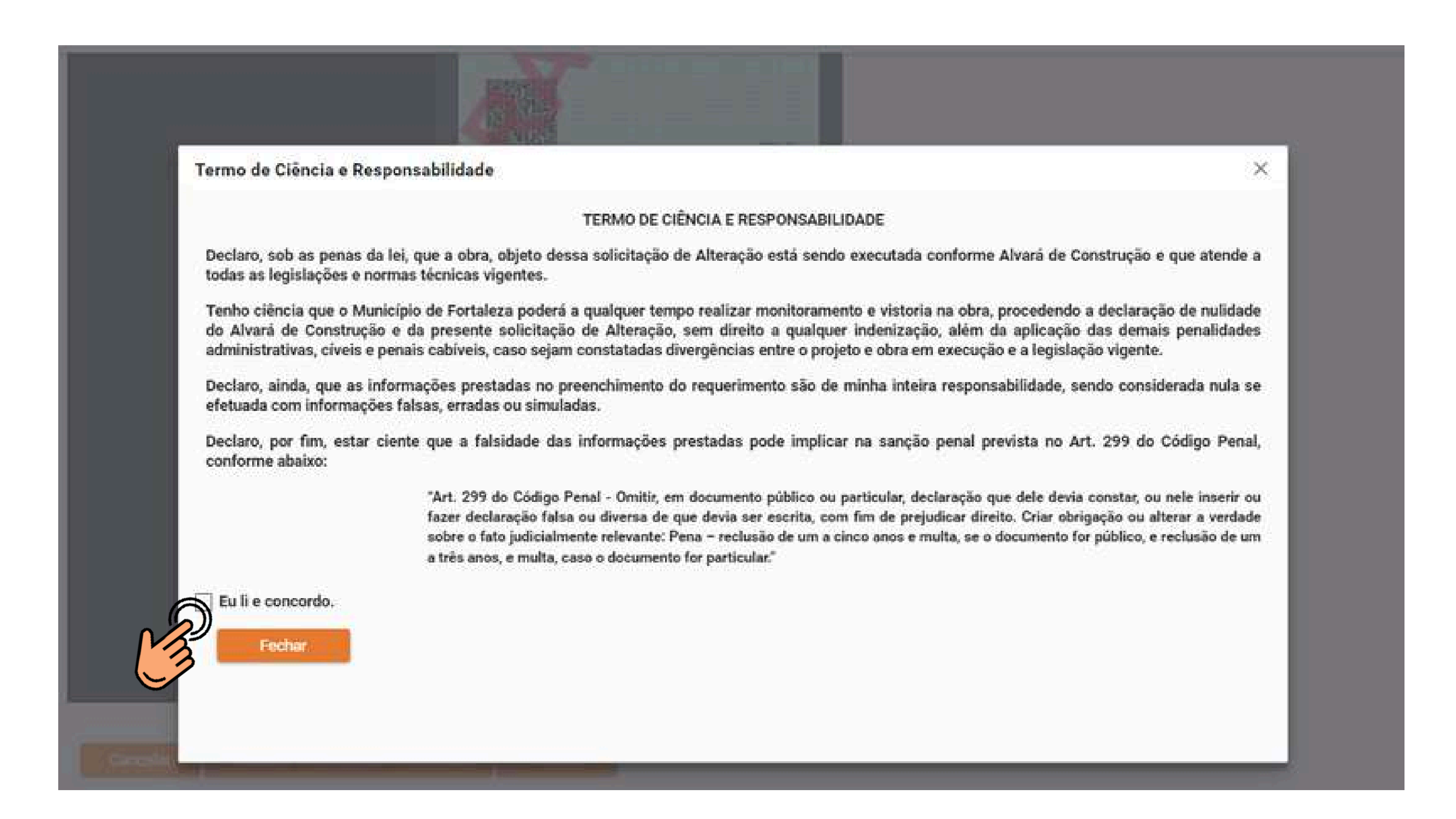

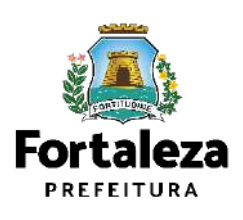

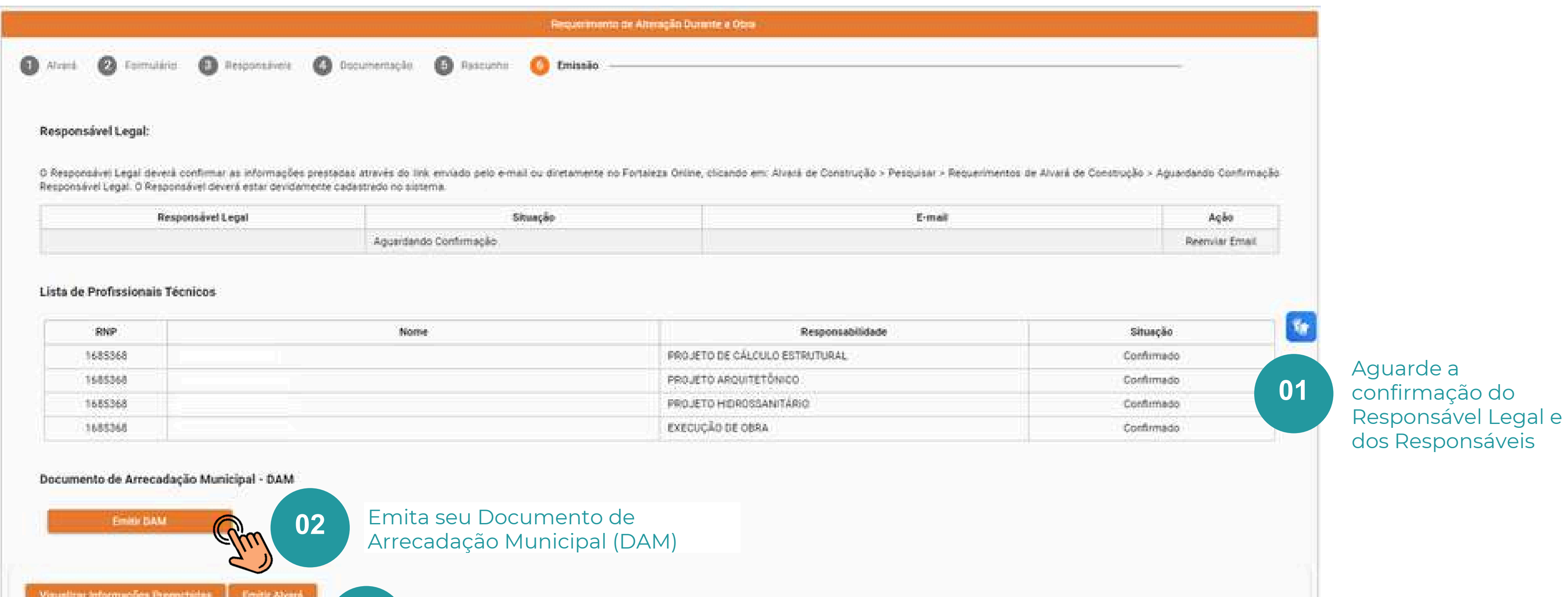

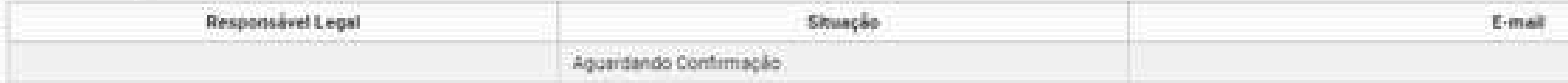

| <b>SHIP</b>                 | Nome: | Responsabilidade                                                                                                    |
|-----------------------------|-------|----------------------------------------------------------------------------------------------------|
| 1685368                     |       | PROJETO DE CÁLCULO ESTRUTURAL                                                                                                    |
| 1685368                     |       | PROJETO ARQUITETONICO                                                                                                    |
| <b>CONTRACTOR</b><br>685368 |       | a delete della consenzazione della consenzazione della consenzazione della consenzazione della consenzazione d<br>PROJETO HIDROSSANITARIO |
| 1685368                     |       | EXECUÇÃO DE OBRA                                                                                                    |

 $\sqrt{2}$ **0 3**

Após o reconhecimento do pagamento do DAM pelo banco, clique em **Emitir Alvará** 

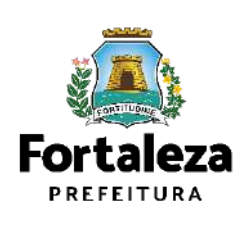

# DÚVIDAS Fale com a SEUMA!

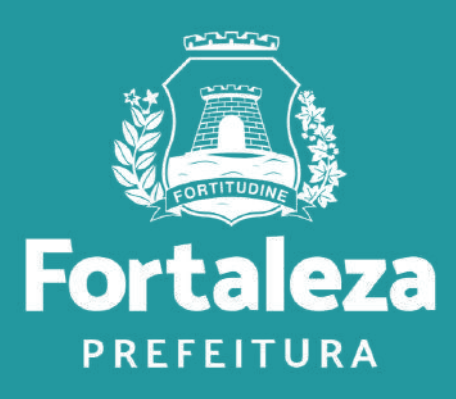

## (SEUMA) Fale com a Seuma

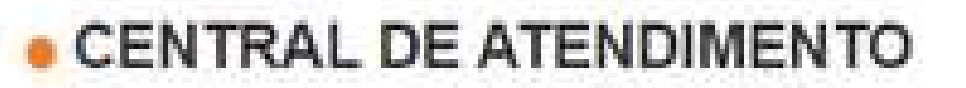

Para dúvidas gerais.

- Q
- LIGAÇÃO (85) 3452-6900 / (85) 3452-6922
- WHATSAPP (85) 99126-8341  $\left( \bigcup \right)$
- E-MAIL atendimento.seuma@seuma.fortaleza.ce.gov.br БŌ

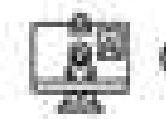

## **GUICHÉ VIRTUAL**

Atendimento por videochamada, sem necessidade de agendamento. Horário de atendimento: Segunda a sexta-feira, 8:30 às 12:00 / 13:00 às 16:30. Inicie um atendimento aqui!

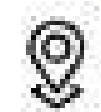

## **PRESENCIAL**

Secretaria de Urbanismo e Meio Ambiente (SEUMA) - Avenida Deputado Paulino Rocha, 1343, bairro Cajazeiras Horário de atendimento: Segunda a sexta-feira, 08:00 às 16:40. Confira a localização aqui!

### Disponível em: https://urbanismoemeioambiente.fortaleza.ce.gov.br/servicos/311-fale-com-a-seuma

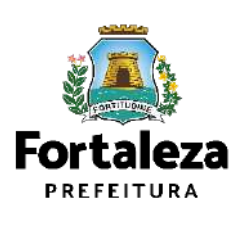

Canal: <https://urbanismoemeioambiente.fortaleza.ce.gov.br/servicos/622-capacitacao>

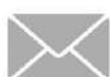

E-mail[:](mailto:capacitacao.seuma@seuma.fortaleza.ce.gov.br) [capacitacao.seuma@seuma.fortaleza.ce.gov.br](mailto:capacitacao.seuma@seuma.fortaleza.ce.gov.br)

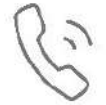

Telefone: 85 3452-6906

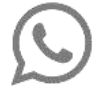

Whatsapp:

•Privado: 85 98814-3852

•Grupo: <https://bit.ly/whatsappcapacitacaoseuma2>

## **Coordenadoria de Negócios e Inovação Célula de Capacitação**

Secretaria Municipal do Urbanismo e Meio Ambiente de Fortaleza

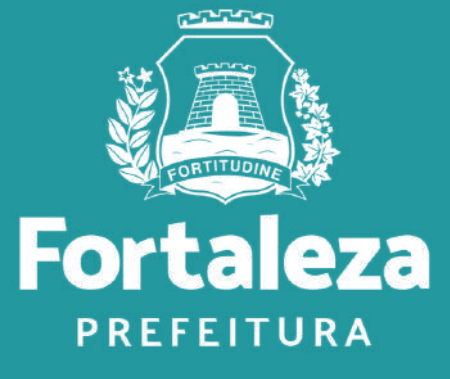

Urbanismo e **Meio Ambiente** 

## **CONTATOS**

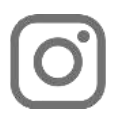

### Instagram: @seumafortaleza

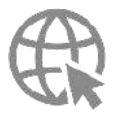